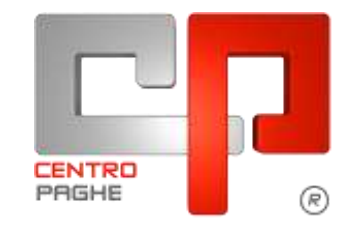

**ED** Gruppo Centro Paghe

# **AGGIORNAMENTO H 14/09/2015**

## **SOMMARIO**

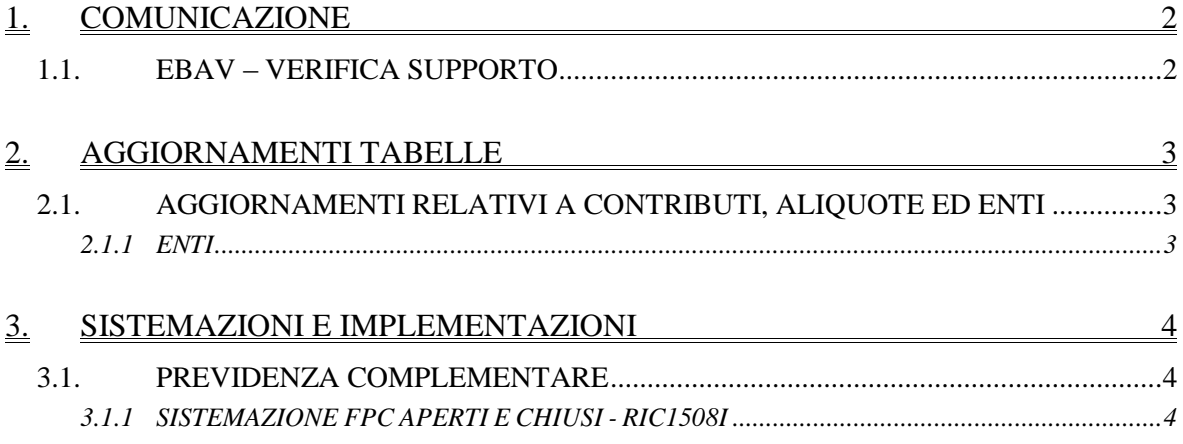

## <span id="page-1-0"></span>**1. COMUNICAZIONE**

### <span id="page-1-1"></span>**1.1. EBAV – VERIFICA SUPPORTO**

Abbiamo riscontrato che il sito EBAV riporta delle segnalazioni nella fase di verifica dei file in fase di acquisizione. Tali segnalazioni non sono dovute a problemi del software Centro Paghe ed è quindi necessario contattare direttamente l'Ente per avere maggiori dettagli sulle tempistiche in cui sarà possibile ottenere la corretta verifica di quanto si cerca di inviare.

*(U15)*

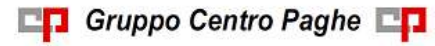

## <span id="page-2-0"></span>**2. AGGIORNAMENTI TABELLE**

### <span id="page-2-1"></span>**2.1. AGGIORNAMENTI RELATIVI A CONTRIBUTI, ALIQUOTE ED ENTI**

#### <span id="page-2-2"></span>**2.1.1 ENTI**

#### **Sono stati variati/inseriti gli enti seguenti:**

**9040** " *F. WILA*": nuovo ente Fondo WILA - Fondo Welfare Integrativo Lombardo dell'Artigianato. Calcola solo i dipendenti a tempo determinato (utilizzarlo solo a livello di anagrafica dipendente se il contratto a termine è di minimo 12 mesi). *(U13)*

## <span id="page-3-0"></span>**3. SISTEMAZIONI E IMPLEMENTAZIONI**

### <span id="page-3-1"></span>**3.1. PREVIDENZA COMPLEMENTARE**

#### <span id="page-3-2"></span>**3.1.1 SISTEMAZIONE FPC APERTI E CHIUSI - RIC1508I**

È stato riscontrato che per taluni casi di presenza contemporaneamente sia di Fondo Previdenza Complementare Chiuso sia di Fondo Previdenza Complementare Aperto il programma ha presentato delle imprecisioni nella memorizzazione del gruppo FPC del fondo aperto nella relativa tabella in Anagrafica Dipendente  $\rightarrow$  10^tab. FPC  $\rightarrow$  ramo "Dati FPC" bottone "FPC ENTI" determinando una errata lettura dei dati sia delle stampe per FPC sia del Prospetto Contabile.

La ricerca dà segnalazione di questi casi particolari e se la ditta risulta già Bollata (DES.) o Consolidata (CONS) a 08/2015 risulta **a cura utente provvedere al rifacimento o sblocco consolidamento**.

La ricerca potrà essere visualizzata in "*Altro*" – "Gestione ricerche"

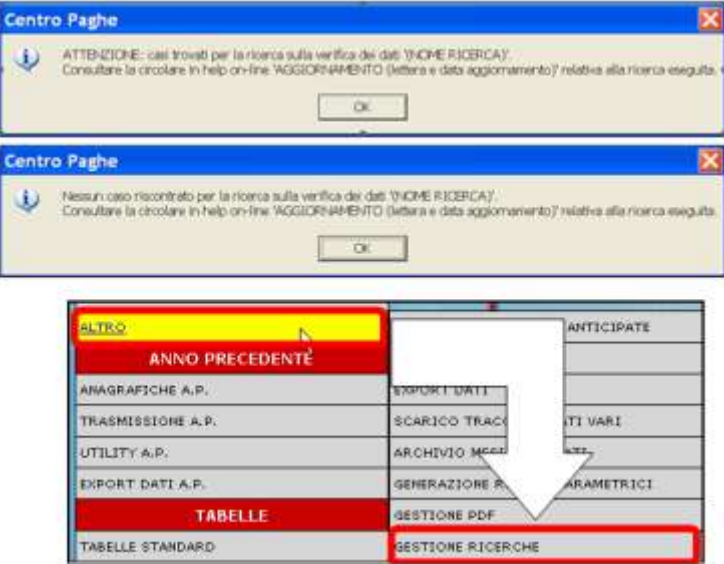

Sarà possibile stampare e/o esportare in Excel. Inoltre verrà riportato il titolo della ricerca e il nome dell'aggiornamento di riferimento, in modo da poter sempre collegare la ricerca all'argomento presente in HELP ON-LINE. *(U11)*

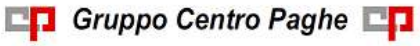